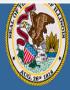

## Illinois State Board of Education

Dr. Carmen I. Ayala, State Superintendent of Education

**Educator Licensure Information System** 

Welcome, Test Account - IEIN: 1299022 Sign Out

🟠 Home 📮 My Credentials 🔞 Help 💀

Darren Reisberg, Chair of the Board

## Home Page

Credentials

Degrees

Tests

Communications

Deficiency Letters

Additional Credentials

Images

Assignments/Salary

Professional Development

TCIS History

## **How To Register Your License**

Handheld devices, tablets and Macs are not compatible with our system. Please make sure you are using a desktop or laptop computer for the most optimal experience.

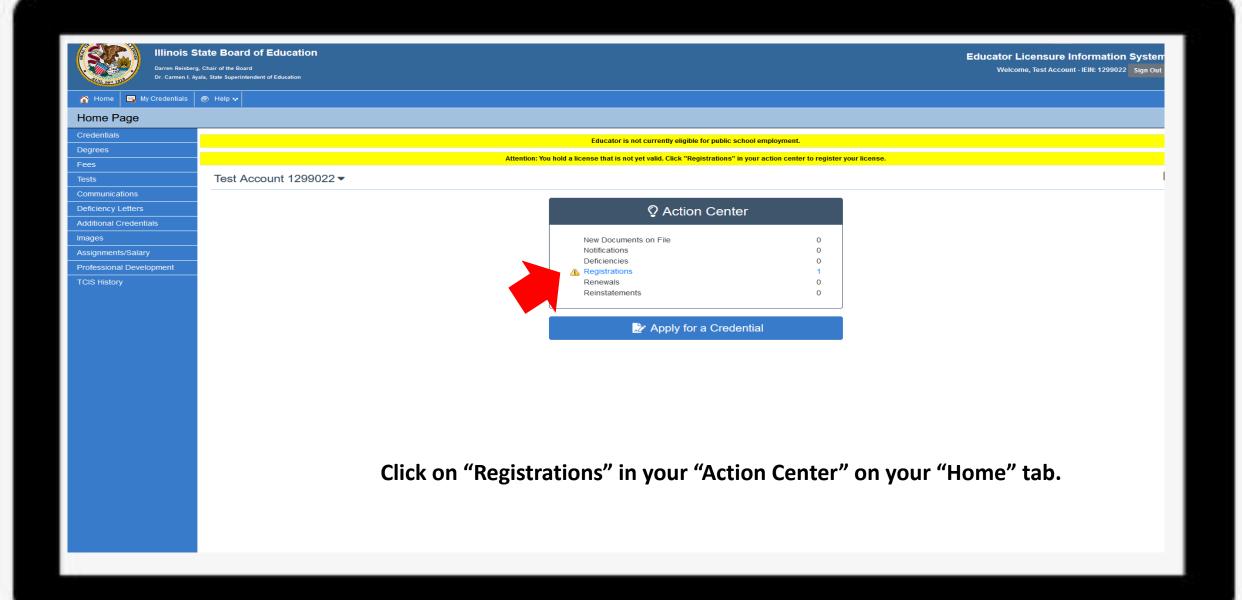

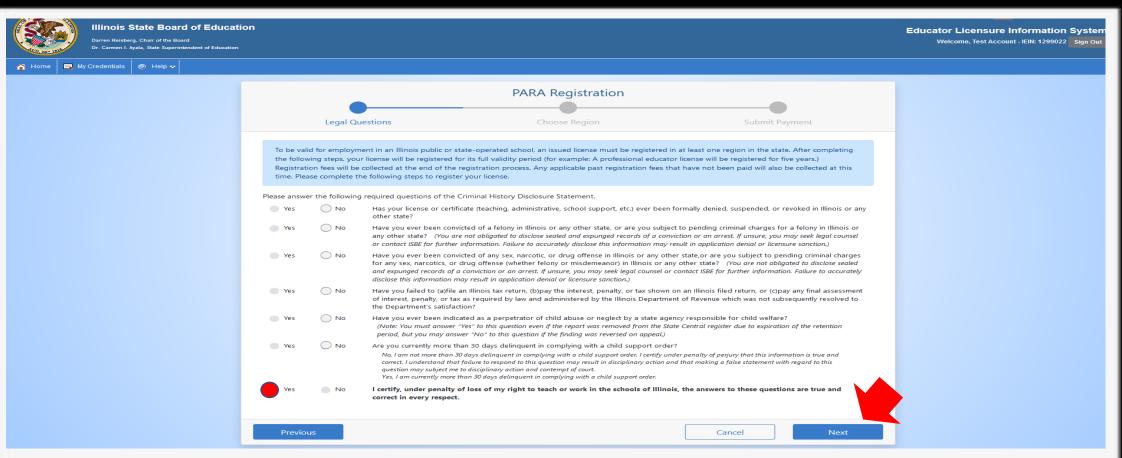

Answer each of the background questions as they apply to you. The last question must be answered "Yes" as this verifies you have answered the background questions truthfully. When finished, click "Next." (Please note the example used in this demonstration is for a Paraprofessional License. However, these same steps can be used to register other licenses as well – such as the Professional Educator License, Substitute License, etc.)

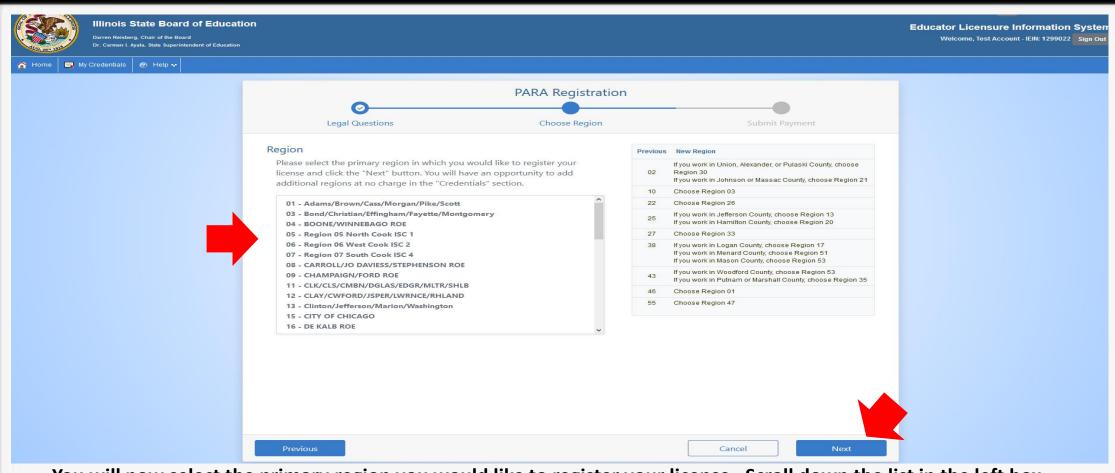

You will now select the primary region you would like to register your license. Scroll down the list in the left box and click on a region. You can only select one at this time. You will have an opportunity to add additional regions at no charge in the credential section of your account. When finished, click "Next".

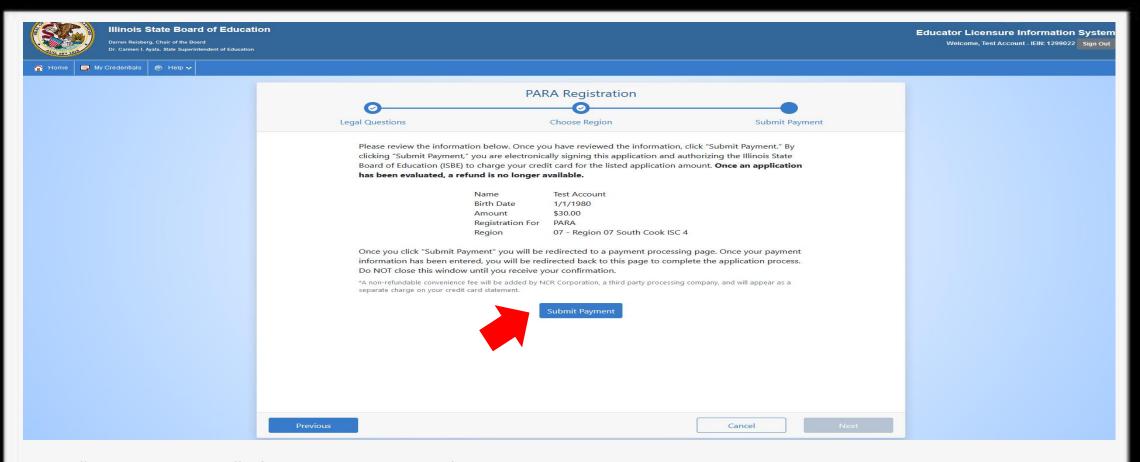

Click "Submit Payment" after you review the information on this screen. You will enter your debit, credit, or prepaid card information on the next screen. Registration fees vary depending on the license. The amount owed for this demonstration is for the Paraprofessional License. So, if another type of license is registered, then this amount will be different.

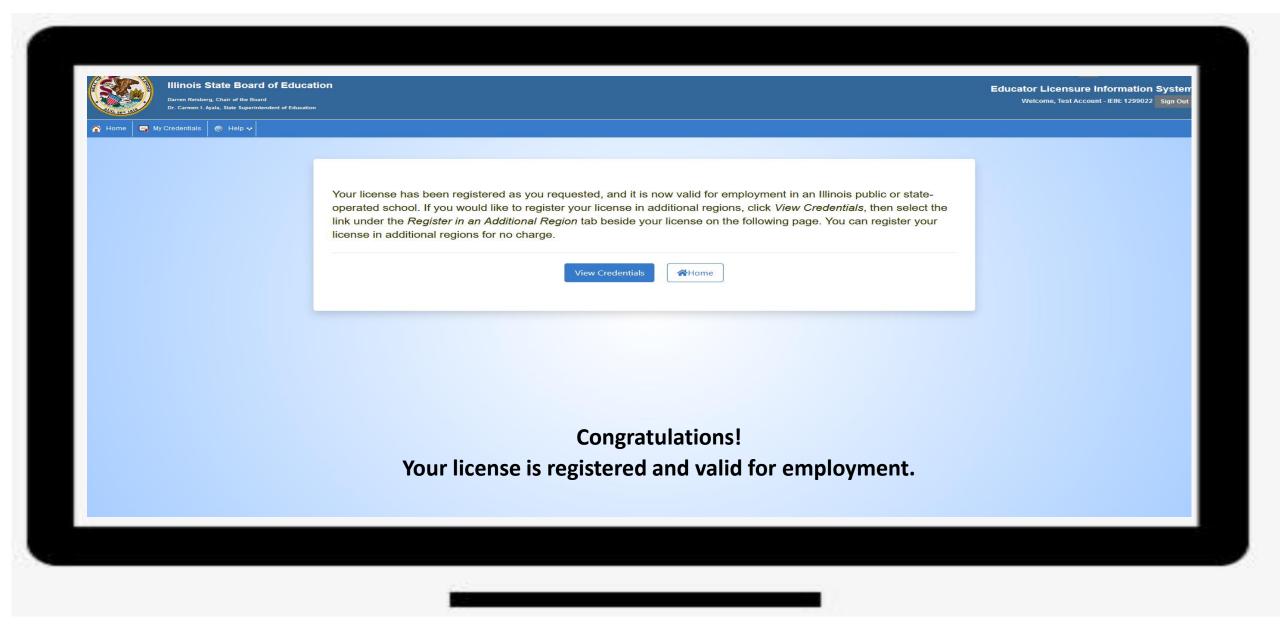

Have questions about licensure? Contact your nearest Regional Office of Education or Intermediate Service Center.